# **Selbstau Homematic Sensoren mit der CCU2 / LXCCU nutzen**

## **Aussen / Innensensor aus dem FHEM Forum auf Arduino basis**

Hier der Link zum Thread über den ihr so einen Sensor Bestellen könnt:

<http://forum.fhem.de/index.php/topic,20620.0.html>

Hier ist die WIKI Seite zu dem Universalsensor:

<http://www.fhemwiki.de/wiki/Universalsensor>

#### **Aussensensor**

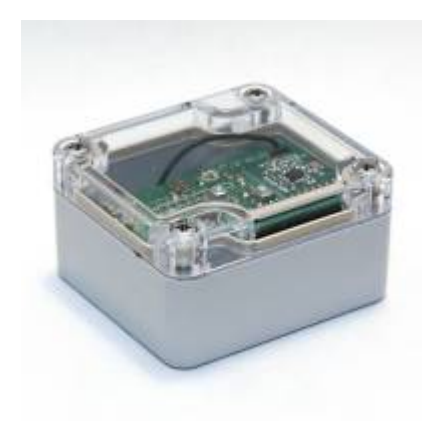

#### **I2C Bus**

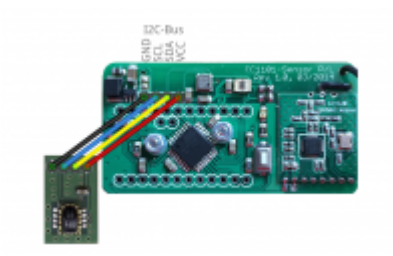

#### **Innensensor**

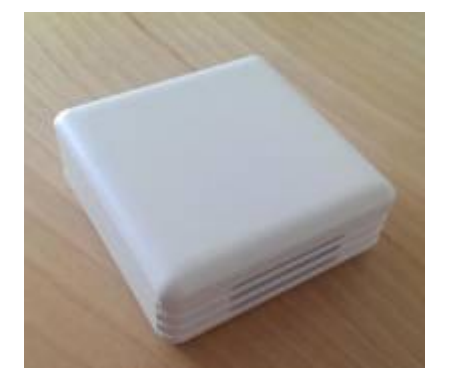

Damit ihr diesen Sensor mit einer CCU2 / LXCCU nutzen könnt müsst ihr eine Erweiterung installieren damit diese auch von der CCU2 / LXCCU erkannt wird.

Die LXCCU ab der Version > 1.6 übernimmt diese Änderungen auch bei einem Update! Bei der Originalen CCU2 muss dieses "Addon" nach jedem Firmware Update erneut Installiert werden!

Die Aktuelle Version findet ihr hier:

[https://github.com/kc-GitHub/Wettersensor/raw/master/Contrib/CCU/HB-UW-Sen-THPL\\_CCU-addon.tgz](https://github.com/kc-GitHub/Wettersensor/raw/master/Contrib/CCU/HB-UW-Sen-THPL_CCU-addon.tgz)

Diese muss in der CCU2 / LXCCU unter

Einstellungen / Systemsteuerung / Zusatzsoftware

Installiert werden, erst dann kann so ein Sensor an die CCU2 / LXCCU Angelernt werden.

### **Manuelles aktualisieren der XML Dateien**

Wenn es neuere Versionen der XML Dateien für den Sensor gibt die bestandteil des Addons sind können diese auch einfach Manuell auf die CCU2 / LXCCU kopieren mit diversen sftp / ssh clients wie z.B. WinSCP (WIN) oder Cyberduck (MAC) oder einfach scp unter Linux.

> Bei der Originalen CCU2 muss vor dem kopieren das Dateisystem schreiben eingebunden (gemountet) werde dies kann einfach mit folgendem Befehl gemacht werden:

```
mount -o remount,rw /
```
Da nach dem Austauschen updaten sowieso ein neustart der CCU gemacht werden muss damit diese Änderungen übernommen werden kann auf das zurückschalten in den lese modus mit:

mount -o remount,ro /

eigentlich verzichtet werden.

Bei der LXCCU ist das einfacher da das Dateisystem standardmäßig immer ausch beschreibbar eingebunden ist kann einfach auf:

#### /firmware/rftypes

Geschrieben werden.